# **Contrôleur DALIMD (emplacements multiples)**

Nº de cat. CD250 - 16 V c.c.

Courant d'entrée : 11 mA max., moins de 1 W Pour blocs d'alimentation DALI<sup>MD</sup> en circuit bouclé

DI-000-CD250-50F

#### **AVERTISSEMENT ET MISES EN GARDE**

- POUR ÉVITER LES RISQUES D'INCENDIE, DE CHOC ÉLECTRIQUE OU D'ÉLECTROCUTION, COUPER LE COURANT au fusible ou au disjoncteur et s'assurer que le circuit soit bien coupé avant de procéder à l'installation
- Installer ou utiliser conformément aux codes de l'électricité en vigueur.
- À défaut de bien comprendre les présentes directives, en tout ou en Partie, on doit faire appel à un électricien.
- Ce dispositif fonctionne à basse tension (16 V c.c.); On doit prendre les précautions requises avant de remplacer un interrupteur lui étant raccordé. Les dispositifs à basse tension doivent être installés
- conformément aux règlements et codes du bâtiment en vigueur. Ce contrôleur peut être raccordé comme un dispositif de câblage de Classe 1 ou de Classe 2. Il importe cependant de l'installer de la même<br>manière que les autre
- **DIRECTIVES FRANÇAIS CARACTÉRISTIQUES** • Un seul dispositif pour la commande individuelle, groupée et d'ambiances de ballasts DALIMD à intensité réglable Style Decora<sup>MD</sup> de Leviton **Figure 1 - Commande individuelle et groupée** • Face de rechange comprise pour la commande d'ambiances Possibilité d'ajout de plusieurs contrôleurs sur un réseau DALI<sup>MD</sup> • Dispositif à basse tension facile à installer • Compatibilité avec les boîtes murales ordinaires **Mode Mode Individuel Groupé ON OFF INTRODUCTION Ballast 0 Groupe 1 ON OFF Ballast 1 Groupe 2** Ce contrôleur permet la commande aisée de ballasts fluorescents de type DALI<sup>MD</sup> (Digital Addressable Lighting Interface, ou interface d'éclairage numérique adressable). Simple **ON OFF Ballast 2** et abordable, il permet de commander ces ballasts soit individuellement ou en groupes, soit sous forme d'ambiances préréglées. Il peut également fonctionner en divers modes, **Groupe 3** offrant toute la souplesse voulue à ses utilisateurs. Tel que vendu, ce contrôleur présente une face conçue pour la commande de ballasts individuels ou groupés, mais une trousse **ON OFF Ballast 3 Groupe 4** de changement comprise permet de le convertir pour la commande d'ambiances.  $\triangledown$  $\triangle$ **DESCRIPTION** Le contrôleur DALI<sup>MD</sup> est doté d'une interface-utilisateur des plus conviviales. Il peut commander soit des ballasts individuels ou groupés manuellement, soit des ambiances préréglées. En mode de commande manuelle de ballasts individuels, on peut lui raccorder jusqu'à quatre dispositifs distincts, qu'il peut ensuite tamiser ou intensifier. Un réseau DALI<sup>MD</sup> pouvant **Figure 2 - Rôle des témoins en mode manuel individuel** accepter jusqu'à 64 ballasts, il faut alors avoir recours à plusieurs contrôleurs, où le premier s'occuperait des charges 1 à 4, le second, des charges 5 à 8, etc. En mode de commande manuelle de ballasts groupés, le contrôleur peut commuter, tamiser et intensifier quatre groupes de quatre ballasts chacun, soit 16 ballasts compatibles en tout. Ce contrôleur permet également de commander des ambiances formées de ballasts compatibles en modes individuel, groupé ou général. En mode individuel, il active les « préréglages » d'un seul ballast, **ON OFF** en mode groupé, de plusieurs ballasts, et en mode général, de TOUS les ballasts d'un réseau DALl<sup>мp</sup>. La face interchangeable du contrôleur permet en outre d'en déterminer le mode<br>de fonctionnement. Pour choisir ce dernie **Témoin 0 Témoin 4 ON OFF Témoin 1 Témoin 5 INSTALLATION ON OFF Témoin 6 - Mode préréglé (clignotant) Témoin 2 Schéma de câblage - Commande d'un seul ON OFF Témoin 3 emplacement Témoin 7 - Modes individuel/groupé (clignotant) 1. AVERTISSEMENT : POUR ÉVITER LES RISQUES D'INCENDIE, DE CHOC ÉLECTRIQUE OU D'ÉLECTROCUTION, COUPER LE COURANT** au fusible ou au disjoncteur et s'assurer que le circuit soit bien coupé  $\bigtriangledown$  $\triangle$ avant de procéder à l'installation. **2.** Le cas échéant, retirer la plaque et le dispositif existants. **MISE EN GARDE** : s'assurer que les conducteurs de circuit inutilisés soient protégés par une marette et retirés de la boîte murale. **Vers la Figure 3 - Rôle des témoins en mode manuel groupé ON OFF** 3. Raccorder les fils conformément au SCHÉMA DE CÄBLAGE. Entortiller fermement les brins de chaque raccord<br>entre les fils du contrôleur et du réseau DALI<sup>MD</sup> et les insérer dans des marettes de grosseur appropriée. Visser **boucle DALI<sup>MD</sup> ON OFF** dernières (vers la droite) en s'assurant qu'aucun brin n'en dépasse. Recouvrir chaque marette de ruban isolant. **ON OFF REMARQUE :** les fils DALIMD n'ont pas de polarité. **ON OFF ON OFF Témoin 4 - S/O (clignotant) Témoin 0 4.** Insérer délicatement les fils dans la boîte, en prévoyant suffisamment d'espace pour le dispositif. Installer ce dernier au moyen des vis de montage fournies.  $\bigtriangledown$  $\triangle$ **ON OFF Témoin 5 - S/O (clignotant) Témoin 1 5.** Rétablir l'alimentation au fusible ou au disjoncteur. **L'INSTALLATION EST TERMINÉE**. ON OFF **Témoin 6 - Mode préréglé (clignotant)** ę **Témoin 2 ON OFF CHANGEMENT DE FACE Témoin 3 Témoin 7 - Modes individuel/groupé (allumé)**  $\begin{array}{cc} \nabla & \triangle \end{array}$ On peut remplacer la face de ce dispositif de manière à en refléter le mode de fonctionnement. Pour ce faire, il suffit d'utiliser la trousse de rechange comprise **(la plaque murale doit d'abord être retirée)**. **Changement de face 1.** Utiliser la face correspondant au mode sélectionné. **Cadre 2.** Le cadre est doté de pattes d'enclenchement latérales. Se servir d'un petit tournevis pour le dégager délicatement de la bride **(figure)**. **Figure 4 - Rôle des témoins en mode préréglé individuel 3.** Prendre le nouveau cadre et le placer comme il faut sur la bride. Placer le nouveau cadre de manière à ce que le bouton ON ou Scene 1 (selon la face) soit en position supérieure, en prenant soin d'aligner les pattes avec les encoches carrées. Enclipser le cadre dans la bride, un côté à la fois. SCENE 1 SCENE 2<br>O ( \_\_\_) O ( \_\_\_) **4.** Appuyer latéralement et vers le bas pour enclencher le second côté (un déclic devrait se faire entendre). S'assurer que les **Témoin 0 Témoin 4 - Ensemble d'ambiances (clignotant) Témoin 5 - Mode général (clignotant)** quatre pattes soient bien ancrées. Remettre la plaque DecoraMD. **Le changement de face est terminé.** SCENE 3 SCENE 4<br>
O <u>O</u> O O **Témoin 1 FONCTIONNEMENT** SCENE 5 SCENE 6<br>C | O | O | O **Témoin 2 Témoin 6 - Mode préréglé (allumé) Pattes Bride OFF SCENE 7 Témoin 7 - Modes individuel/groupé Témoin 3 CONTRÔLEUR DALIMD : Enfoncer à deux (clignotant)** Ce contrôleur peut gérer ses charges sous forme manuelle ou préréglée, et ce, individuellement ou en groupe, ou encore  $\begin{matrix} \nabla & \Delta \end{matrix}$ **endroits** de manière générale dans le cas de la commande préréglée. **Se reporter à la figure 1**. **A. <u>Commande manuelle :</u><br>1. Mode manuel individuel :** Dans ce mode, les huit boutons permettent de commuter (ON et OFF) quatre ballasts distincts. Les flèches de gradation n'affectent que le ballast **Figure 5 - Rôle des témoins en mode préréglé groupé** correspondant au dernier bouton activé. Pour en tamiser ou en intensifier un autre, il faut d'abord appuyer sur son bouton de commutation. Si deux contrôleurs commandent le même ballast, il faut appuyer sur le bouton ON approprié du second contrôleur avant de pouvoir en effectuer la gradation. Chaque rangée de boutons possède une adresse séquentielle distincte, en commençant par une adresse de base, laquelle doit être programmée par l'utilisateur. Si on souhaite commander plus de quatre ballasts, il faut installer plusieurs contrôleurs, dont l'adresse de base est différente chaque fois. **Se reporter aux tableaux 1A et 1B.** SCENE 1 SCENE 2 **Témoin 0 Témoin 4 - Ensemble d'ambiances (clignotant) 2. Mode manuel groupé :** Dans ce mode, les huit boutons permettent de commuter (ON et OFF) quatre groupes de ballasts. Les flèches de gradation n'affectent que le groupe SCENE 3 SCENE 4<br>
D
C
O
C **Tempoin 5 - Mode général (clignotal) Témoin 1** correspondant au dernier bouton activé. Chaque rangée de boutons possède une adresse de groupe séquentielle distincte, en commençant par une adresse de base, laquelle doit SCENE 5 SCENE 6<br>
a  $\bigcirc$ être programmée par l'utilisateur. Si plusieurs contrôleurs doivent être utilisés pour commander plus de quatre groupes, chacun doit avoir sa propre adresse de base. **Témoin 2 Témoin 6 - Mode préréglé (allumé) Se reporter aux tableaux 1A et 1B.** SCENE 7 OFF **Témoin 7 - Modes individuel/groupé REMARQUES : Témoin 3 (allumé)** Les témoins latéraux s'allument quand le bouton correspondant a été activé, indiquant le dernier geste posé. Cependant, lorsque des commandes individuelles, groupées ou  $\nabla \Delta$ préréglées sont présentes sur la même boucle DALIMD, ces témoins pourraient ne pas représenter l'état réel des lumières. • Lorsqu'on met un ballast ou un groupe de ballasts sous tension, les lumières s'allument à leur intensité maximale. **B. Commande préréglée : Commande préréglée :** En commande préréglée, chaque bouton gère une ambiance donnée. Sur la face du contrôleur, on trouve maintenant sept boutons d'ambiance (SCENE) **Figure 6 - Rôle des témoins en mode préréglé général** et un bouton de mise hors tension (OFF). Ce dernier y est pour faciliter la tâche de l'utilisateur. Par défaut, aucun de ces boutons n'est programmé, y compris celui de mise hors tension, mais tous doivent l'être avant qu'on puisse utiliser le contrôleur. Les témoins latéraux s'allument quand le bouton d'ambiance correspondant a été activé. **1. Mode préréglé individuel :** Dans ce mode, le contrôleur peut activer n'importe lequel des huit ballasts préréglés dotés de la même adresse que lui. Chacun de ces ballasts SCENE 1 SCENE 2<br>
2 C C C C **Témoin 4 - Ensemble d'amb Témoin 0** peut ensuite être tamisé ou intensifié au moyen des flèches de gradation. **(clignotant)** SCENE 3 SCENE 4<br>
O <u>O</u> O O **2. Mode préréglé groupé :** Dans ce mode, le contrôleur peut activer n'importe lequel des groupes de ballasts préréglés (1 à 8, ou 9 à 16, où les ambiances 8 et 16 correspondent **Témoin 5 - Mode général (allumé) Témoin 1** à la mise hors tension) dont l'adresse a été programmée. Chacun de ces groupes peut ensuite être tamisé ou intensifié au moyen des flèches de gradation.<br>3. Mode préréglé général : Dans ce mode (modes groupé ET général séle SCENE 5 SCENE **6**<br>O <u>Cond</u> O **Témoin 6 - Mode préréglé (allumé) Témoin 2** groupes peuvent ensuite être tamisés ou intensifiés au moyen des flèches de gradation. SCENE 7 OFF **Témoin 3 Témoin 7 - Modes individuel/groupé (allumé) ADRESSAGE :**  $\begin{array}{cc} \nabla & \triangle \end{array}$ Chaque ballast DALIMD doit être doté d'une adresse. Si le contrôleur est utilisé seul, cette adresse doit correspondre à celle de ce dernier. Pour qu'il puisse commander ses quatre ballasts, on doit d'abord attribuer au contrôleur une adresse de base. Le dispositif peut ensuite donner quatre adresses séquentielles à ses rangées de boutons. Par exemple, si l'adresse de base est « 2 », les rangées correspondront aux adresses « 2 », « 3 », « 4 » et « 5 », de haut en bas.

Si on se sert de plusieurs contrôleurs sur le réseau, une adresse de base doit être programmée pour chacun. Comme les boucles DALI<sup>MD</sup> acceptent un maximum de 64 ballasts, on pourrait requérir 16 contrôleurs capables d'en gérer quatre à la fois (16 x 4 = 64). Il peut donc y avoir sur le réseau les adresses de base 0 à 63, correspondant chacune à quatre adresses DALI<sup>MD</sup>, attribuées de manière séquentielle par les contrôleurs. Une fois la programmation terminée, chaque ballast aura donc l'adresse attribuée à sa rangée. Il est à noter qu'il est possible qu'un même ballast soit commandé par plus d'un contrôleur, selon les adresses de base programmées **(tableau 1A)**. L'utilisateur peut également choisir d'attribuer les adresses de base de manière à ce que chaque ballast ne soit commandé que par un seul contrôleur, sans chevauchement des fonctionnalités. Le cas<br>échéant, il suffit de consulter le **tableau 1B**. Il e **Mode manuel groupé :**

Il y a deux types de programmation à effectuer pour chaque contrôleur, soit l'attribution des modes et des adresses (mode de programmation A, ou MPA) et la configuration DALI<sup>MD</sup> (mode de programmation B, ou MPB). Les étapes de programmation ont été ainsi divisées afin de faciliter la tâche de l'utilisateur. Le MPA ne requiert que le contrôleur, tandis que le MPB exige que les ballasts puissent interagir avec lui sur le réseau.

#### **Mode manuel individuel :**

Pour entrer dans le MPA, enfoncer et relâcher tout de suite le bouton de programmation. Tous les témoins devraient s'allumer une fois. Il faut ensuite mettre la valeur des témoins 6 et 7 à zéro (clignotants) pour sélectionner le mode manuel individuel. Se reporter à la **figure 2** pour connaître la signification des témoins en MPA pour les contrôleurs utilisés pour la commande individuelle de ballasts à régler manuellement (pas d'ambiances).

Pour l'adresse de base, les témoins 0 à 5 servent à constituer le nombre binaire requis. Il suffit de se reporter aux indications du tableau 2. Une fois le mode et l'adresse de base réglés, appuyer sur le bouton de programmation pour sortir du MPA.

Si on choisit de commander les ballasts en groupes, il faut leur attribuer une des 16 adresses possibles. Pour commander 16 groupes, on doit installer 4 contrôleurs et donner une adresse de base à chacun. Tout comme en mode individuel, les adresses reviennent à zéro une fois leur valeur maximale atteinte.

## **PROGRAMMATION**

Pour entrer en mode de programmation, on doit se servir du bouton prévu à cette fin et observer les témoins correspondant

à chacun des huit boutons. Ces témoins indiquent quelles options ont été sélectionnées; les matrices apparaissant aux présentes en expliquent la signification.

Pour la programmation, les adresses sont constituées de chiffres binaires, qui représentent des nombre sous forme de « 0 » et de « 1 », où :

#### zéro témoin - clignotant

un témoin **- allumé** 

Le rôles des témoins au niveau de la programmation du mode seront expliqués dans les sections correspondantes.

#### **Attribution des modes et des adresses (MPA) :**

Pour entrer dans le MPA, enfoncer et relâcher tout de suite le bouton de programmation. Tous les témoins devraient s'allumer une fois. Ceux auxquels on a attribué le chiffre binaire « 1 » restent ensuite allumés. Les boutons adjacents permettent de passer d'une valeur à une autre. Les flèches de gradation ne servent pas. Pour sortir du MPA, appuyer de nouveau sur le bouton de programmation.

#### **Configuration DALIMD (MPB) :**

Pour entrer dans le MPB, appuyer pendant plus de 5 secondes sur le bouton de programmation. Cette procédure permet de lier les divers ballasts adressés aux boutons des contrôleurs concernés, en fonction du mode de fonctionnement choisi. Lorsqu'on entre en MPB, les témoins s'allument d'abord un à un, en cascade. Chaque colonne clignote ensuite de manière séquentielle.

Ceci indique que le contrôleur est prêt à accepter la programmation. On peut sortir du MPB de trois manières :

- en terminant la procédure au complet (plus de ballast à attribuer);
- en réappuyant n'importe quand sur le bouton de programmation;
- en ne touchant plus au contrôleur pendant 15 minutes.

### **RÉACTIVATION DES VALEURS PAR DÉFAUT**

Si après être entré en MPB, l'utilisateur continue d'enfoncer le bouton de programmation pendant dix autres secondes, le contrôleur réinitialisera tous les dispositifs du réseau DALI<sup>MD</sup>, lesquels reprendront alors leurs valeurs par défaut. Le contrôleur sortira en outre automatiquement du mode de programmation. La réinitialisation du contrôleur n'affecte cependant pas le mode de programmation ou d'adressage dans lequel l'utilisateur se trouve.

#### **PROGRAMMATION POUR LA COMMANDE MANUELLE**

Il faut attribuer un mode et une adresse de base (mode de programmation A, ou MPA) à chaque contrôleur, puis le lier aux ballasts raccordés (mode de programmation B, ou MPB). **MPA pour le mode manuel individuel :**

**Tableau 1A - Adressage du CD250**

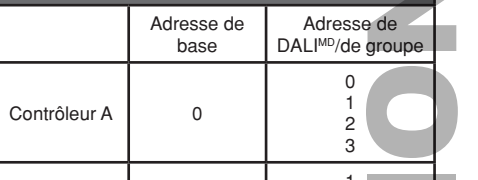

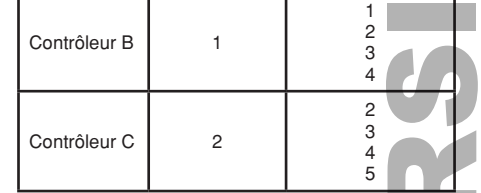

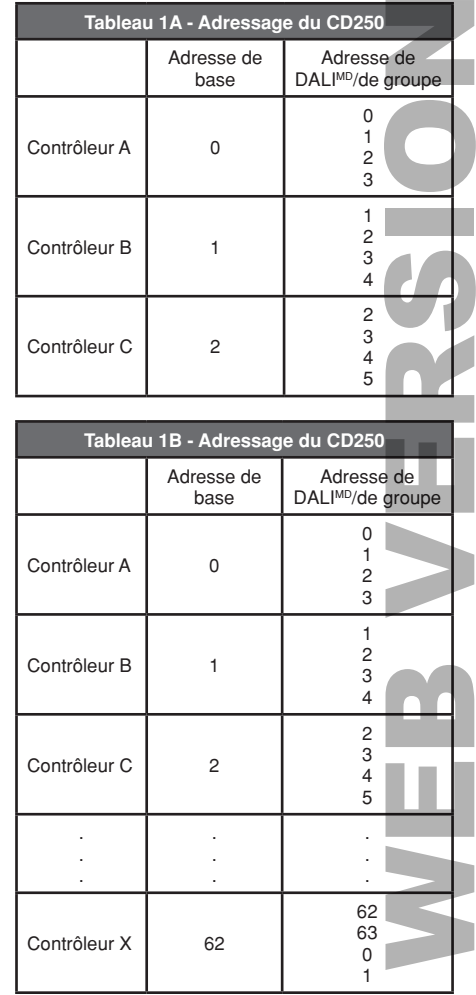

#### **PB pour le mode manuel individuel :**

Pour entrer dans le MPB, appuyer pendant plus de 5 secondes sur le bouton de programmation. Les témoins devraient se mettre à s'allumer un à un, en cascade, et tous les ballasts de la boucle DALI<sup>MD</sup> devraient s'allumer à leur intensité minimale, puis les témoins se mettront à clignoter une colonne à la fois, et un des ballasts devrait s'intensifier à son intensité maximale. Le contrôleur est maintenant prêt à relier ses boutons aux ballasts à commander.

Si l'utilisateur veut associer le ballast à intensité maximale au contrôleur, il doit lui attribuer un des boutons ON en appuyant dessus. Pour sauter un ballast, il faut au contraire appuyer sur n'importe quel bouton OFF. **REMARQUE :** pour chaque ballast, l'utilisateur DOIT appuyer sur<br>un des deux boutons, soit sur un « ON » pour l'y lier, soit sur n'importe quel suivant, et continue jusqu'à ce qu'il n'en reste plus sur le réseau ou que l'utilisateur appuie de nouveau sur le bouton de programmation.

#### **MPA pour le mode manuel groupé :**

Pour entrer dans le MPA, enfoncer et relâcher tout de suite le bouton de programmation. Tous les témoins devraient s'allumer une fois. Il faut ensuite mettre la valeur du témoin 6 à zéro (clignotant), pour sélectionner la commande manuelle, et celle du témoin 7, à un (allumé) pour sélectionner le mode groupé. Se reporter à la figure 3 pour connaître la signification des témoins en MPA pour les contrôleurs utilisés pour la commande groupée de ballasts à régler manuellement (pas d'ambiances). Pour l'adresse de base, les témoins 0 à 3 servent à constituer le nombre binaire requis. Se reporter au tableau 3 pour comprendre la signification des chiffres binaires. Si on choisit le fonctionnement groupé, les témoins 4 et 5 ne servent à rien et sont désactivés (clignotants).

Imaginons qu'il y ait quatre ballasts (A, B, C et D) sur la boucle DALI<sup>MD</sup> et que l'utilisateur veuille commander le A et le B en groupe. Voici les étapes à suivre :

#### **MPB pour le mode manuel groupé :**

Appuyer de nouveau sur les boutons OFF des rangées 2, 3 et 4.<br>**REMARQUE :** l'ordre de passage à l'intensité maximale est aléatoire, et un seul ballast s'intensifie à la fois. Quand les ballasts C et D s'allument à leur intensité maximale, appuyer sur tous les boutons OFF du contrôleur.

Pour entrer dans le MPB, appuyer pendant plus de 5 secondes sur le bouton de programmation. Les témoins devraient se mettre à s'allumer un à un, en cascade, et tous les ballasts de la boucle DALIMD devraient s'allumer à leur intensité minimale, puis les témoins se mettront à clignoter une colonne à la fois, et un des ballasts devrait s'intensifier à son intensité maximale. Le contrôleur est maintenant prêt à relier ses boutons aux ballasts à commander.

L'utilisateur doit également déterminer à quels groupes le ballast sélectionné (celui à son intensité maximale) doit appartenir :

• pour l'inclure à un groupe donné, appuyer sur le bouton ON correspondant;

• pour l'exclure d'un groupe donné, appuyer sur le bouton OFF correspondant.

Le témoin associé à chaque bouton que l'utilisateur a enfoncé (ON ou OFF) reste allumé une fois le geste posé. Il faut appuyer sur les quatre boutons (ON ou OFF) pour chaque ballast afin de pouvoir passer au prochain. Cette opération permettra de déterminer à quels groupes chacun appartiendra. Le contrôleur cherche ensuite le ballast suivant, et continue jusqu'à ce qu'il n'en reste plus sur le réseau ou que l'utilisateur appuie de nouveau sur le bouton de programmation.

Pour entrer dans le MPB, appuyer pendant plus de 5 secondes sur le bouton de programmation. En mode de commande préréglée individuelle, le contrôleur peut activer jusqu'à 8 préréglages par ballast. Pour effectuer cette programmation, il pourrait s'avérer utile d'avoir deux contrôleurs raccordés au réseau, un pour entrer les préréglages et l'autre, pour ajuster les niveaux d'éclairage.

#### **Par exemple :**

- Dans le MPA, régler l'adresse de base du contrôleur à 000000 et le type de commande, à manuel.
- Entrer dans le MPB.

• Quand le ballast A s'allume à son intensité maximale, appuyer sur le bouton ON de la première rangée du contrôleur.

Appuyer sur les boutons OFF des rangées 2, 3 et 4. • Quand le ballast B s'allume à son intensité maximale, appuyer encore sur le bouton ON de la première rangée du contrôleur.

Pour entrer dans le MPA, enfoncer et relâcher tout de suite le bouton de programmation. Tous les témoins devraient s'allumer une fois. La programmation des adresses et du mode de fonctionnement des contrôleurs qu'on veut associer à une commande préréglée diffère de celle des contrôleurs qu'on veut associer à une commande manuelle. Comme pour cette dernière, l'utilisateur doit choisir un mode de fonctionnement individuel ou groupé. En mode groupé, les témoins jouent le même rôle que le même mode en commande manuelle; se reporter à la **figure 3**. Pour que le contrôleur soit en commande préréglée, le témoin 6 doit être allumé. Il faut ensuite s'assurer que le témoin 7 soit lui aussi allumé pour que le contrôleur fonctionne en mode groupé. Se reporter à la **figure 5** pour connaître la signification des témoins pour les contrôleurs utilisés pour la commande groupée de ballasts préréglés.

 • En procédant ainsi, on place les ballasts A et B dans le groupe 0 (la première adresse de groupe est la même que l'adresse de base du contrôleur).

• La programmation est terminée. Le contrôleur est prêt à fonctionner.

**PROGRAMMATION POUR LA COMMANDE PRÉRÉGLÉE**

#### **MPA pour le mode préréglé individuel :**

Pour entrer dans le MPA, enfoncer et relâcher tout de suite le bouton de programmation. Tous les témoins devraient s'allumer une fois. La programmation des adresses et du mode de fonctionnement des contrôleurs qu'on veut associer à une commande préréglée diffère de celle des contrôleurs qu'on veut associer à une commande manuelle. Comme pour cette dernière, l'utilisateur doit choisir un mode de fonctionnement individuel ou groupé. En mode individuel, les témoins jouent le même rôle que le même mode en commande manuelle; se reporter à la **figure 2**. La seule différence, de taille, est qu'en mode préréglé individuel, c'est l'adresse binaire programmée au moyen des témoins 0 à 5 qui détermine à quel ballast les signaux seront envoyés, et non l'adresse de base du contrôleur. Pour que ce dernier soit en commande préréglée, le témoin 6 doit être allumé. Il faut ensuite s'assurer que le témoin 7 clignote pour que le contrôleur fonctionne en mode individuel. Se reporter à la **figure 4** pour connaître la signification des témoins pour les contrôleurs utilisés pour la commande individuelle de ballasts préréglés. Les témoins 0 à 3 correspondent à l'adresse de l'ambiance. Le témoin 4 indique quel ensemble d'ambiances utiliser, soit l'ensemble A (ambiances 1 à 8) ou B (9 à 16). Si le témoin clignote, c'est l'ensemble A qui est actif.

Ce contrôleur servira à déterminer les niveaux d'éclairage de chaque groupe. (Si un groupe compte plus de quatre ballasts, il faudra changer l'adresse de ce contrôleur afin de pouvoir régler les niveaux de chacun.) L'autre doit être mis en mode de commande préréglée groupée; régler l'adresse de ce second contrôleur à celle du groupe visé. Entrer ensuite dans le MPB du second contrôleur, puis appuyer sur le bouton auquel on souhaite associer l'ambiance. Le second contrôleur sort alors du MPB. Reprendre cette procédure pour toutes les ambiances voulues pour le groupe de ballasts visé.

Pour entrer dans le MPA, enfoncer et relâcher tout de suite le bouton de programmation. Tous les témoins devraient s'allumer une fois. Pour que le contrôleur soit en commande préréglée, le témoin 6 doit être allumé. Il fau s'assurer que le témoin 7 soit lui aussi allumé pour que le contrôleur fonctionne en mode groupé. Finalement, le témoin 5 doit également être allumé pour obtenir un fonctionnement en mode général. Il est à noter que ce mod peut être activé QUE lorsque le contrôleur est en commande préréglée groupée (témoins 6 et 7 allumés). Se reporter à la figure 6 pour connaître la signification des témoins pour les contrôleurs utilisés pour la commande gé ballasts préréglés.

#### **MPB pour le mode préréglé individuel :**

Les témoins 0 à 3 correspondent à l'adresse de groupe de l'ambiance. Le témoin 4 indique quel ensemble d'ambiances utiliser, soit l'ensemble A (ambiances 1 à 8) ou B (9 à 16). Si le témoin clignote, c'est l'ensemble A qui Le témoin 5 indique que le contrôleur est en mode général; s'il est allumé, les adresses de base des divers groupes sont ignorées, et les commandes sont envoyées à TOUS les dispositifs du réseau DALI<sup>MD</sup>. **MPB pour le mode préréglé général :**

Pour entrer dans le MPB, appuyer pendant plus de 5 secondes sur le bouton de programmation. En mode de commande préréglée générale, le contrôleur envoie ses signaux d'ambiances à TOUS les groupes. Ces groupes peuvent ensuite être tamisés ou intensifiés au moyen des flèches de gradation.

- **Si AUCUN témoin ne s'allume, le dispositif n'est pas alimenté :**
	- vérifier le câblage.
- **Si un témoin ne s'allume PAS lorsqu'on appuie sur le bouton correspondant :**
- vérifier le câblage d'alimentation

Pour programmer les préréglages, il faut mettre un des contrôleurs en mode individuel et enregistrer les adresses des ballasts comme pour la commande manuelle. Ce contrôleur servira à déterminer les niveaux préréglés de chaque ballast. L'autre contrôleur doit être mis en mode de commande préréglée individuelle; entrer dans le MPA et régler l'adresse de ce second contrôleur à celle du ballast visé. Entrer ensuite dans le MPB du second contrôleur, puis appuyer sur le bouton auquel on souhaite associer le préréglage. Le second contrôleur sort alors du MPB. Reprendre cette procédure pour tous les préréglages voulus pour le ballast visé.

Pour programmer d'autres ballasts, il faut reprendre toute la procédure, en modifiant chaque fois les adresses en conséquence. Par exemple, si l'utilisateur veut attribuer des ambiances au ballast 0, l'adresse du second contrôleur (en mode de commande préréglée individuelle) doit être réglée à 0 dans le MPA, et s'il veut attribuer des ambiances au ballast 1, cette adresse doit être réglée à 1.

#### **MPB pour le mode préréglé groupé :**

Les témoins 0 à 3 correspondent à l'adresse de groupe de l'ambiance. Le témoin 4 indique quel ensemble d'ambiances utiliser, soit l'ensemble A (ambiances 1 à 8) ou B (9 à 16). Si le témoin clignote, c'est l'ensemble A qui est actif.

#### **MPB pour le mode préréglé groupé :**

Pour entrer dans le MPB, appuyer pendant plus de 5 secondes sur le bouton de programmation. En mode de commande préréglée groupée, on peut programmer diverses ambiances en les associant à des groupes particuliers. Pour effectuer cette programmation, il pourrait s'avérer utile d'avoir deux contrôleurs raccordés au réseau, un pour entrer les préréglages et l'autre, pour ajuster les niveaux d'éclairage.

Il est important de noter que l'utilisateur doit régler les niveaux d'éclairage de chaque ballast du groupe avant de programmer une ambiance. Il pourrait en outre s'avérer utile de dresser une liste énumérant les adresses de tous les ballasts installés et des groupes auxquels ils appartiennent.

Lorsqu'on programme plus que quatre ballasts, il importe que tous ceux du groupe aient une adresse. Ceci facilitera le réglage de l'intensité au moment de la programmation d'ambiances. Mais cet adressage est d'autant plus important quand le groupe compte plus que quatre ballasts, puisqu'un contrôleur ne peut pas en commander plus à la fois. Par exemple, pour régler les niveaux de huit ballasts, on doit d'abord s'occuper des quatre premiers, en réglant l'adresse de base du contrôleur en conséquence, puis s'occuper des quatre suivants, en modifiant cette adresse. On doit ainsi toujours procéder par groupes de quatre au plus, quel que soit le nombre de ballasts. C'est pourquoi il est très utile que ces derniers soient préalablement dotés d'adresses.

Pour associer des ambiances à des groupes de ballasts, il faut d'abord régler un premier contrôleur en mode de commande manuelle groupée et créer ces groupes.

#### **MPA pour le mode préréglé général :**

# **REMARQUE : l'attribution des adresses individuelles de chaque ballast doit se faire en MPB pour le fonctionnement individuel.**

#### **Plusieurs contrôleurs au sein d'un même réseau DALIMD :**

- Si un des contrôleurs est alimenté (les témoins s'allument quand on appuie sur les boutons), mais n'a aucun effet sur l'éclairage, ce contrôleur n'arrive pas à communiquer avec les ballasts ou le réseau DALI<sup>MD</sup> :
- si le témoin ne clignote PAS lorsqu'on appuie sur son bouton, se reporter aux directives ci-dessus;
- si le témoin s'allume et le câblage semble exact, vérifier l'adresse de base et le mode du contrôleur.

#### **DIAGNOSTIC DES ANOMALIES**

#### **DÉCLARATION DE CONFORMITÉ FCC**

Ce dispositif est conforme aux exigences de la partie 15 des règlements de la FCC ainsi qu'aux normes en matière de brouillage (NMB) préjudiciable en vertu de la réglementation du ministère canadien des Communications. Il utilisé à condition qu'il (1) ne cause aucun brouillage préjudiciable et (2) ne soit pas affecté par les interférences d'autres dispositifs susceptibles notamment d'en perturber le fonctionnement.

**Tableau 2 - États des témoins pour l'adresse de base Adresse États des témoins**

Adresse de base 0

Adresse binaire 000000

Témoin 5 éteint

Témoin 4 éteint

Témoin 3 éteint

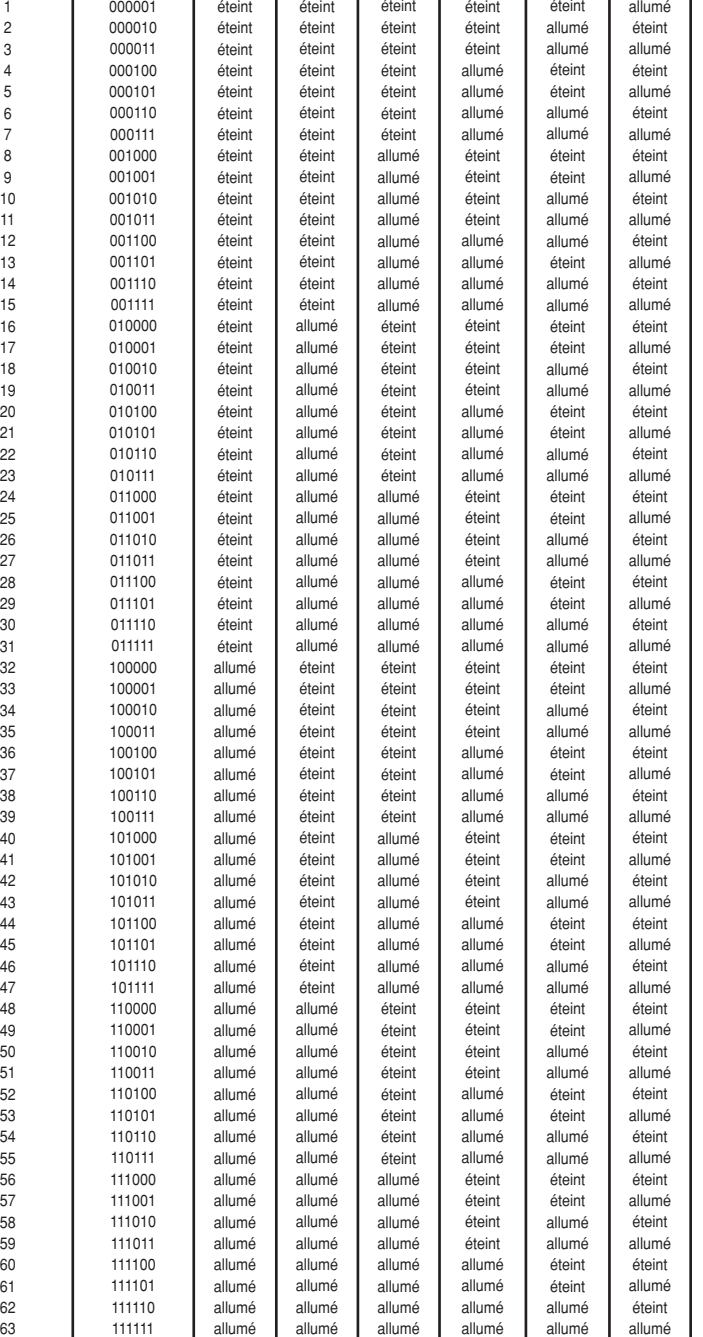

Témoin 2 éteint

Témoin 1 éteint

Témoin 0 éteint

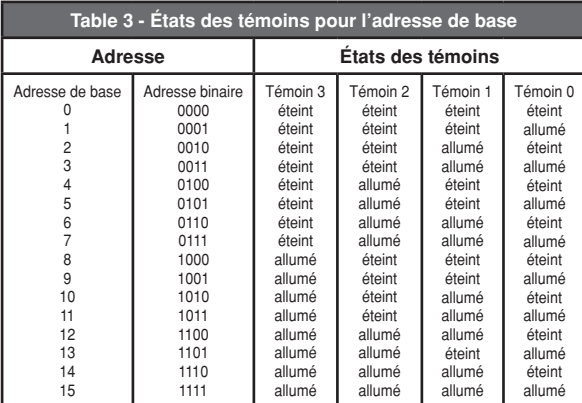

#### **GARANTIE LIMITÉE DE 2 ANS ET EXCLUSIONS**

Leviton garantit au premier acheteur, et uniquement au crédit dudit acheteur, que ce produit ne présente ni défauts de fabrication ni défauts de fancision ni défauts de matériaux au moment de sa vente par Leviton, et n'en ni conformément aux directives ou étiquettes qui l'accompagnent. Aucune autre garantie, explicite ou implicite, y compris celle de qualité marchande et de conformité au besoin, n'est donnée, mais si une garantie implicite implicite, y comprislagarantiedequalité marchandeetdeconformitéaubesoin, estlimitéeàuneduréededeuxans. Levito**n décline toute responsabilitéenvers les dommages indirects, particuliers ou consécutifs, incluant, sans restric** ale de<br>ctif.<br>vent<br>t être<br>tic.Cette<br>sic.Cette<br>grantie.<br>garantie.

DALI est une marque déposée de ZVEI